### ●●●株式会社殿

TV 番組推薦デモシステム PORT 詳細設計

2003/10/10 株式会社 フュージョンシス

### 1. 画面推移

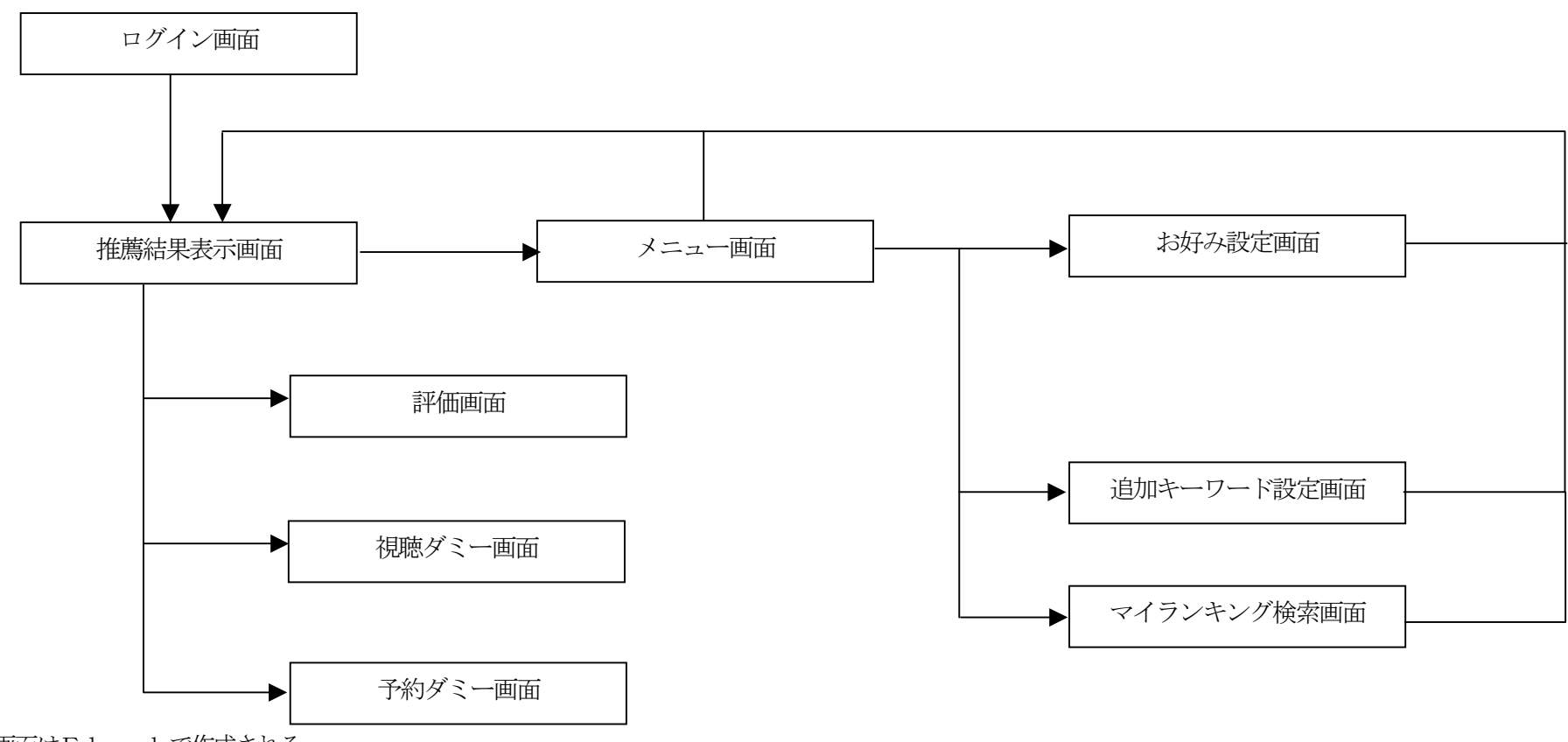

各画面はFlashで作成される。

Flashによる画面作成は、●●●株式会社が行います。

### 2. 画面イメージ

(1) ログイン画面

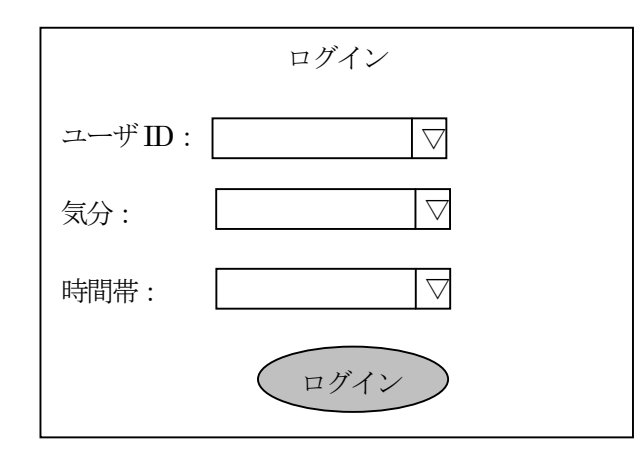

ユーザID は、ユーザプロファイルに登録されているものから選ぶ。 気分は、連想ネット辞書内にあるものから選ぶ。 時間帯は、連想ネット辞書内にあるものから選ぶ。

### (2) 推薦結果表示画面

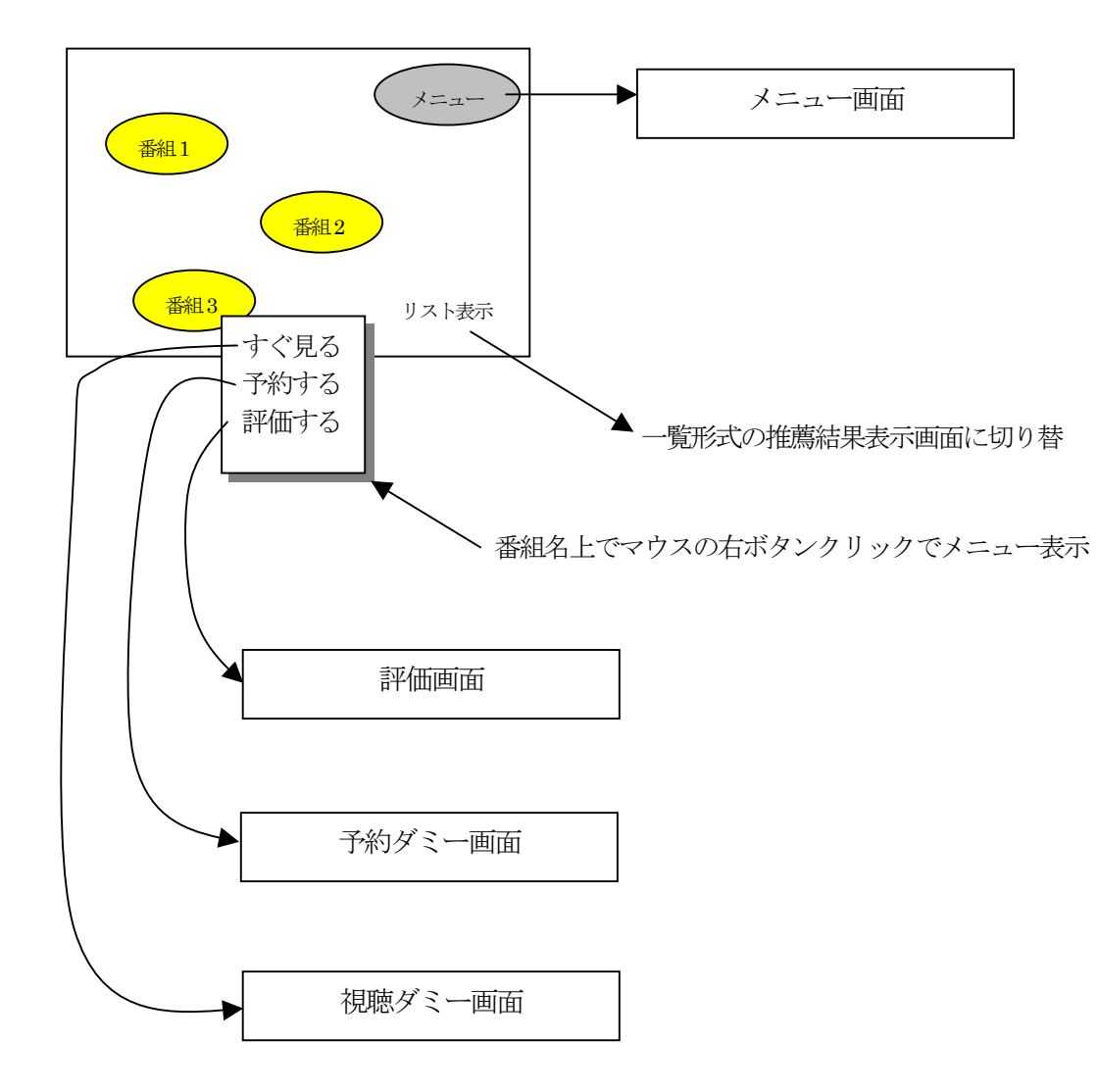

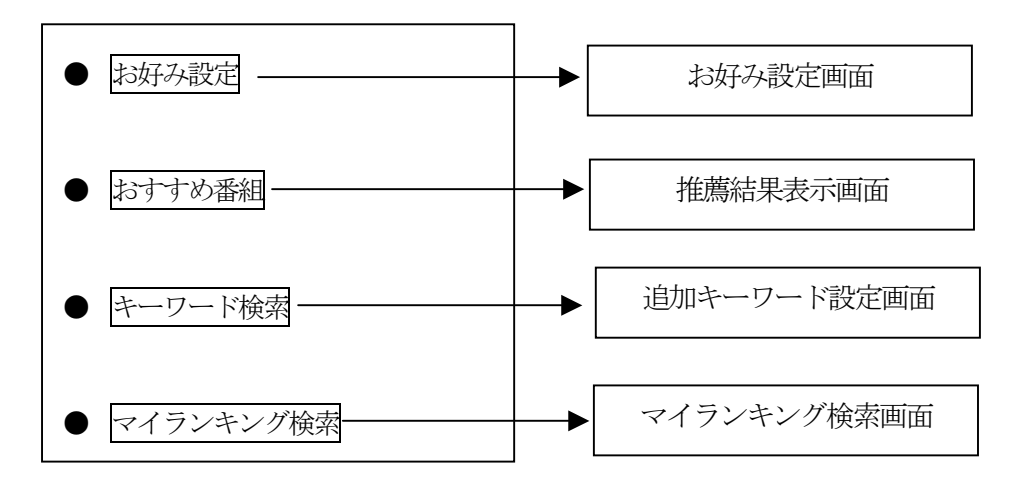

(4) お好み設定画面

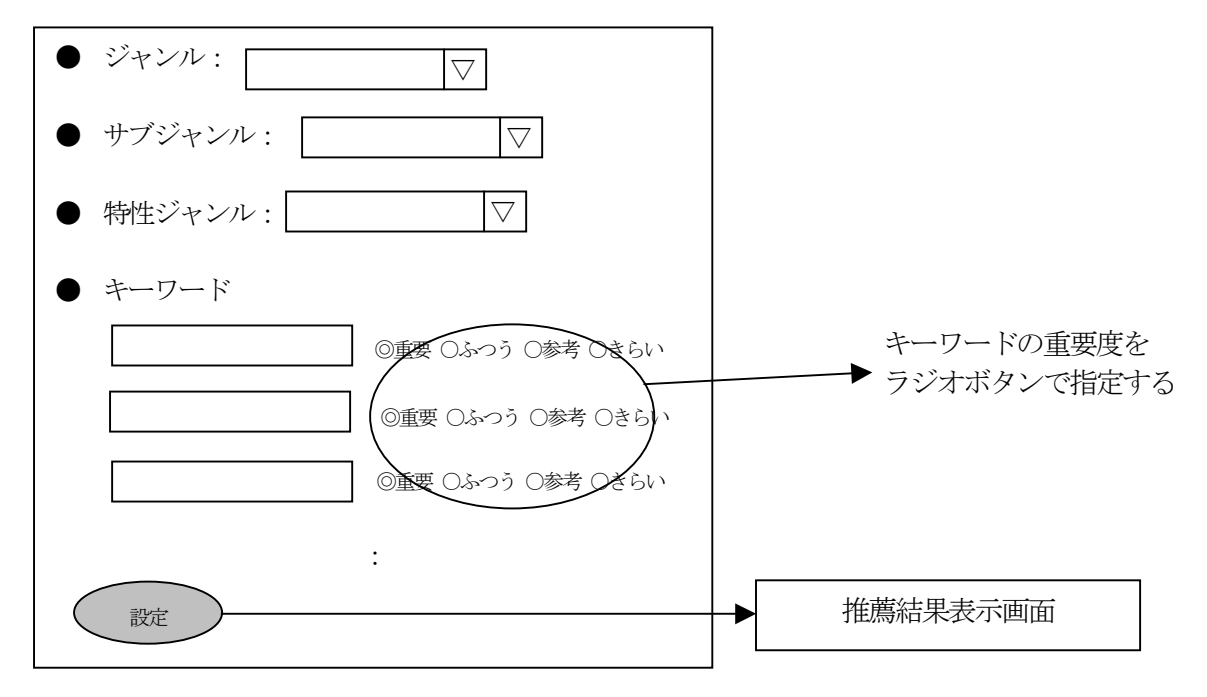

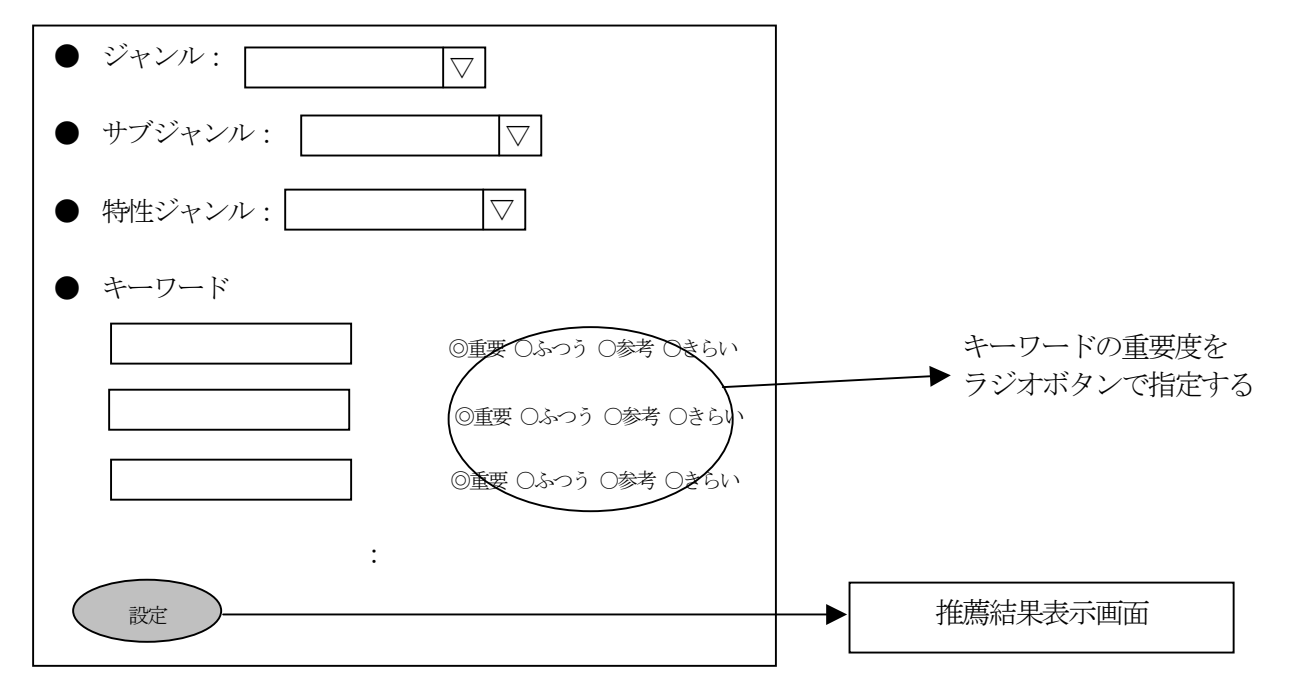

![](_page_4_Figure_2.jpeg)

![](_page_4_Figure_3.jpeg)

(7) 評価画面

![](_page_5_Figure_1.jpeg)

(8) 視聴ダミー画面

![](_page_6_Picture_1.jpeg)

(9) 予約ダミー画面

![](_page_6_Picture_3.jpeg)

![](_page_7_Figure_1.jpeg)

DBとの連動が必要なFlash 画面は、対応するcgiを呼び出して処理を実行させる。

- ・ 推薦cgi 利用者プロファイルの内容をもとにして番組を推薦し、推薦番組リストをXMLファイルとして作成する。
- ・ キーワード設定cgi お好み設定画面、追加キーワード設定画面で指定した内容をパラメータとして受け取り、利用者プロファイルにセットする。
- ・ 評価cgi

評価画面の指定内容をパラメータで受け取り、推薦辞書内の利用履歴にセットする。 また、利用者プロファイル内のキーワード重みを更新する。

- ・ 視聴cgi 視聴した番組をパラメータとして受け取り、コンテンツインデックスと利用者プロファイル内のキーワードの重みを更新する。
- ・ 予約cgi 予約した番組をパラメータとして受け取り、推薦辞書内の利用履歴にセットする。
- ・ マイランキングcgi 指定された検索キーワードをパラメータとして受け取り、視聴済みの番組から検索する。検索結果リストは、XML形式で出力する。

### 4. コンテンツインデックス

コンテンツインデックスは、コンテンツ(番組)の情報を管理する。ACCESS を用いる。 初期データは●●●株式会社 デザイン研究所殿が作成します。

コンテンツインデックスは、2個のテーブルからなる。

(1) 番組マスタ

![](_page_9_Picture_171.jpeg)

(2) 所属カテゴリ

![](_page_9_Picture_172.jpeg)

注) 番組は複数のカテゴリに属することがある。

(3) 番組キーワード

![](_page_9_Picture_173.jpeg)

![](_page_10_Picture_22.jpeg)

# 5. 利用者プロファイル

利用者プロファイルは、利用者属性と、キーワードを管理する。ACCESSを用いる。 利用者プロファイルは、2個のテーブルからなる。

(1)利用者マスタ

![](_page_11_Picture_177.jpeg)

![](_page_12_Picture_155.jpeg)

### 6. 推薦辞書

(1) 推薦履歴表

![](_page_12_Picture_156.jpeg)

### (2) 利用実績表

![](_page_12_Picture_157.jpeg)

# 7. トークン情報

(1) トークンワード辞書

![](_page_13_Picture_102.jpeg)

# 意味再確認

(2) トークン

![](_page_13_Picture_103.jpeg)

(3) 連想ネット辞書

| 項目      | カラム名 | 属性           | 備考 |
|---------|------|--------------|----|
| キーワード   |      | VARCHAR(256) |    |
| 連想キーワード |      | VARCHAR(256) |    |
| サブジャンル  |      | VARCHAR(256) |    |
| 時間帯     |      | int          |    |
| 視聴者条件   |      | int          |    |
| 気分      |      | int          |    |

番組のサブジャンル、利用者マスタの「視聴者条件」、ログイン時に指定した「時間帯」、「気分」が一致するレコードを使ってキーワードを拡張する。

例) 次の2レコードがあり、ユーザの視聴者条件=6、時間帯=3、気分=1、処理対象番組のサブジャンル="映画" なら、キーワード「猫」の拡張後キーワードは「犬」となる。

"猫", "犬", "映画", 3, 6, 1

"猫", "動物", "ニュース", 3, 6, 5

### 8. キーワード設定cgi の処理詳細

利用者プロファイルの「キーワード」テーブルに以下のようにレコードをinsert する。

- (1) お好みキーワードの場合
	- ・ 利用者ID

ユーザのID (cgi のパラメータ)をセット

・ キーワード

指定したキーワード (cgi のパラメータ) をセット

- ・ 総合重み、基本重み
	- 「重要」→300
	- 「ふつう」→200
	- 「参考」→100
- ・ 拡張重み
	- 0 をセット
- ・ キーワード種別

0 をセット

・ キーワード重要度

「重要」→1

 $5051 + 22$ 

- 「参考」→3
- 「きらい」 →-1
- (2) 追加キーワードの場合
	- ・ 利用者ID ユーザのID (cgi のパラメータ)をセット
	- ・ キーワード

指定したキーワード (cgi のパラメータ) をセット

・ 総合重み、基本重み

200 をセット

・ 拡張重み

0 をセット

- ・ キーワード種別 2 をセット
- ・ キーワード重要度NULL をセット

### 9. 推薦cgi の処理詳細

![](_page_16_Figure_1.jpeg)

![](_page_17_Figure_0.jpeg)

![](_page_18_Figure_0.jpeg)

# 11. 評価cgi の処理詳細

![](_page_19_Figure_1.jpeg)

## 12. 予約cgi の処理詳細

推薦実績の「利用実績表」テーブルに、以下のようにレコードをinsert する。

- ・ 利用者ID ユーザのID (cgi のパラメータ)をセット
- ・ 番組ID 番組のID (cgi のパラメータ)をセット
- ・ 利用開始日時、利用終了日時 現時日時をセット
- ・ 利用種別

2 をセット

・ 評価、応援コメント、改善要望コメント NULL をセット

### 13. マイランキング検索cgi の処理詳細

![](_page_21_Figure_1.jpeg)

# 14. 各cgi の外部仕様

- (1) キーワード設定cgi
	- (a) 名称

set keywords

- (b) パラメータ
- ・ kind
	- =0:お好み設定 =1:追加キーワード 省略不可
- ・ user\_id 利用者ID。省略不可
- ・ genre

ジャンル名称。省略不可

- ・ sub\_genre サブジャンル名称。省略不可
- ・ sp\_genre 特性ジャンル名称。省略可
- keyword\_ $n(n=1,2,\cdot\cdot\cdot)$

キーワード (n 個)。特性ジャンル名称が省略された場合は少なくとも一個は必要。特性ジャンル名称が指定されている場合は省略可。

- weight  $n(m=1,2,\cdot\cdot\cdot)$ 
	- キーワードの重要度。
	- =0:重要
	- =1:普通
	- =2:参考
	- =3:きらい
- (c) 出力

Content-type:text/plain で以下のようなテキストファイルを返す。

n

ここで、

 n:リターンコード n=0:正常終了 それ以外:エラー